## **Hai prenotato presso la nostra struttura e sei in possesso del nostro foglio di prenotazione con codice a barre?**

## **Cerca il bollino giallo!**

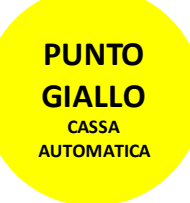

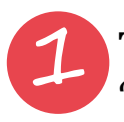

Tocca lo schermo e seleziona "PRENOTAZIONI SANITARIE"

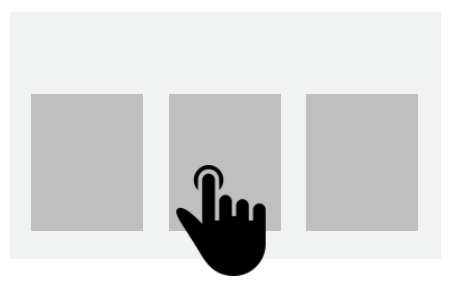

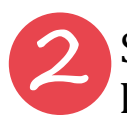

Scansiona il codice a barre sul foglio di prenotazione davanti al lettore e segui le istruzioni sullo schermo

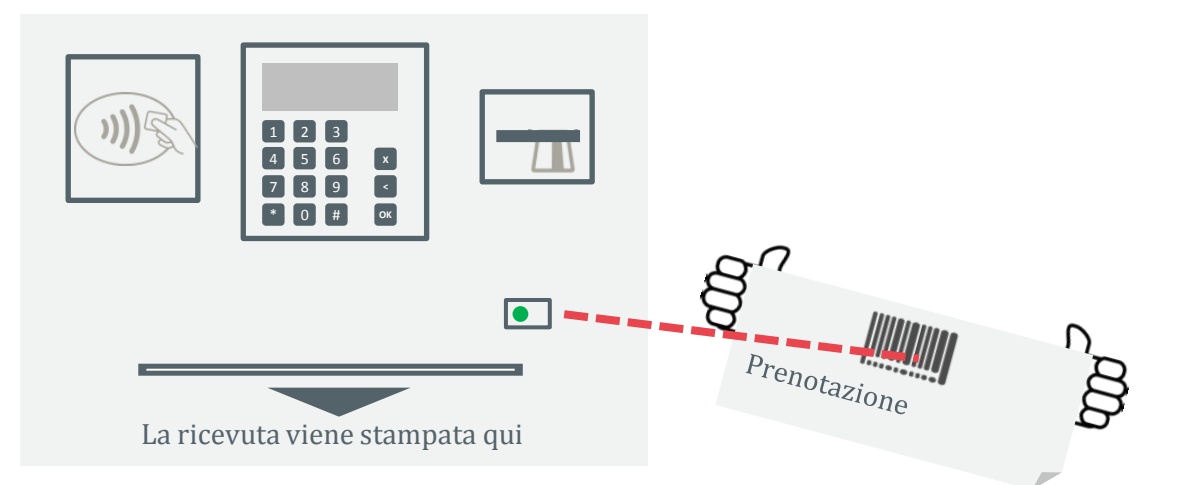

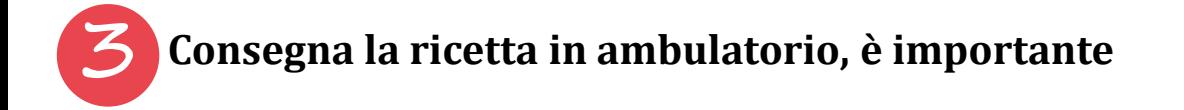

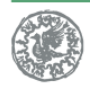

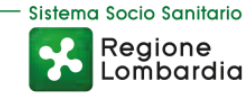

**www.policlinico.mi.it @PoliclinicoMi** Sul sito numeri, sedi e orari sempre aggiornati

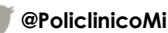